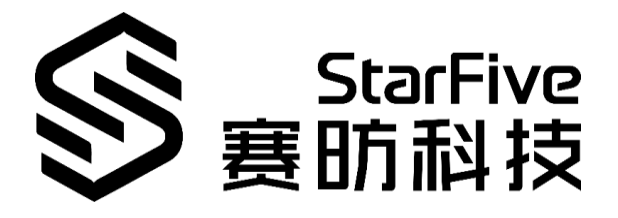

# **Using VisionFive IIC to Read SHTC3 Data Application Note**

Version: V1.1 Date: 2022-01-12

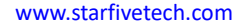

#### **PROPRIETARY NOTICE**

Copyright © Shanghai StarFive Technology Co., Ltd., 2018-2022. All rights reserved.

Information in this document is provided "as is," with all faults. Contents may be periodically updated or revised due to the product development. Shanghai StarFive Technology Co., Ltd. (hereinafter "StarFive") reserves the right to make changes without further notice to any products herein.

StarFive expressly disclaims all warranties, representations, and conditions of any kind, whether express or implied, including, but not limited to, the implied warranties or conditions of merchantability, fitness for a particular purpose and non-infringement.

StarFive does not assume any liability rising out of the application or use of any product or circuit, and specifically disclaims any and all liability, including without limitation indirect, incidental, special, exemplary, or consequential damages.

All material appearing in this document is protected by copyright and is the property of StarFive. You may use this document or any part of the document for internal or educational purposes only, provided you do not modify, edit or take out of context the information in this document in any manner. Information contained in this document may be used, at your sole risk, for any purposes. StarFive authorizes you to copy this document, provided that you retain all copyright and other proprietary notices contained in the original materials on any copies of the materials and that you comply strictly with these terms. This copyright permission does not constitute an endorsement of the products or services. eyers or impled, including, but not limited to, the implied warranties or conditions of merchant-<br>ability, fitness for a particular purpose and non-infringement.<br>[S](http://www.starfivetech.com/)tarFive does not assume any liability rising out of the app

## **Shanghai StarFive Technology Co., Ltd**.

Address: Room 502, Building 2, No. 61 Shengxia Rd., China (Shanghai) Pilot Free Trade Zone, Shanghai, 201203, China

Website: www.starfivetech.com

Email: [sales@starfivetech.com](mailto:sales@starfivetech.com) (sales)

[support@starfivetech.com](mailto:support@starfivetech.com) (support)

# <span id="page-2-0"></span>**About This Manual**

## **Introduction**

This application note provides steps to use VisionFive's IIC to read SHTC3 data through an example program.

# **Revision History**

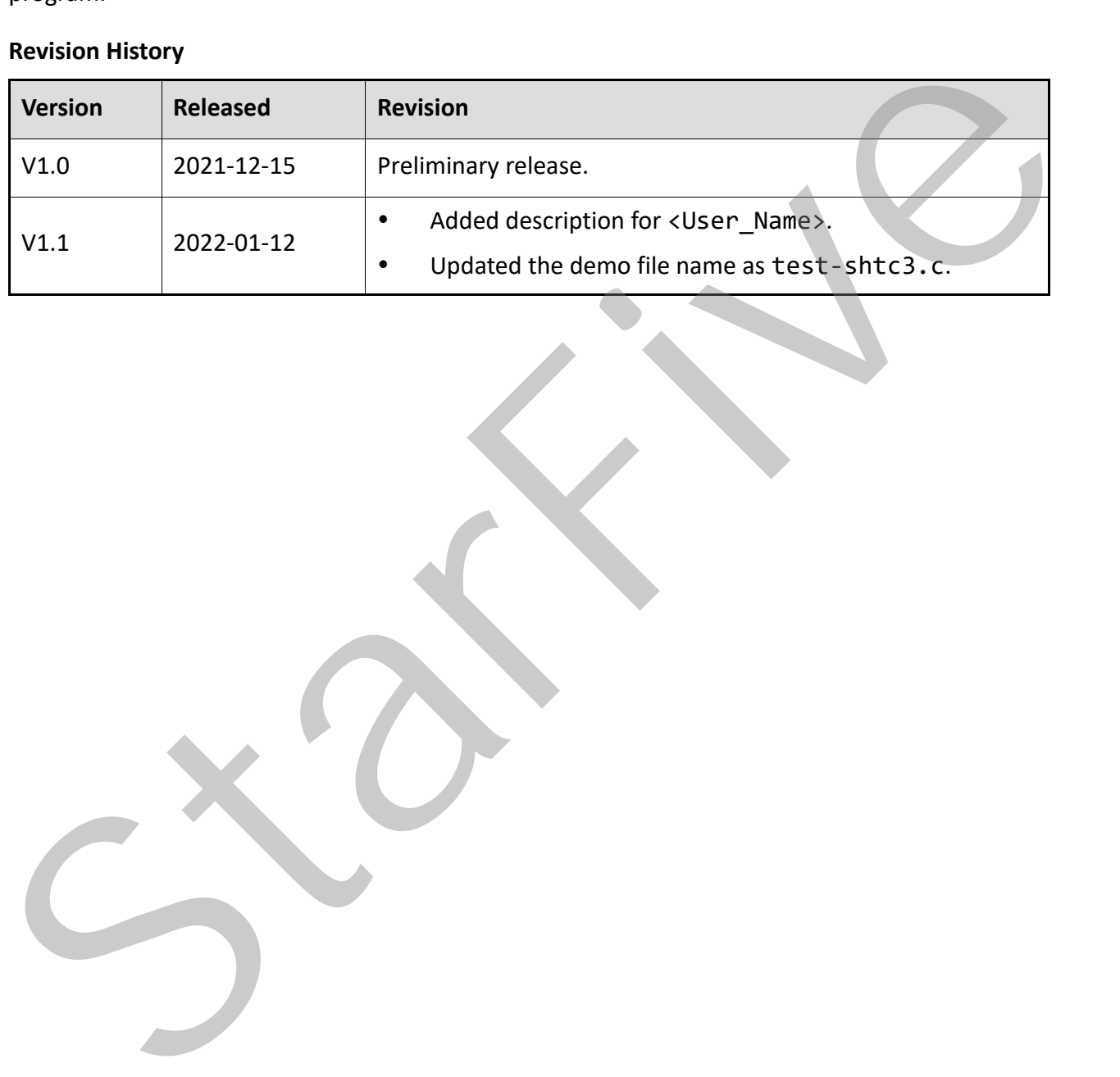

# **Table of Contents**

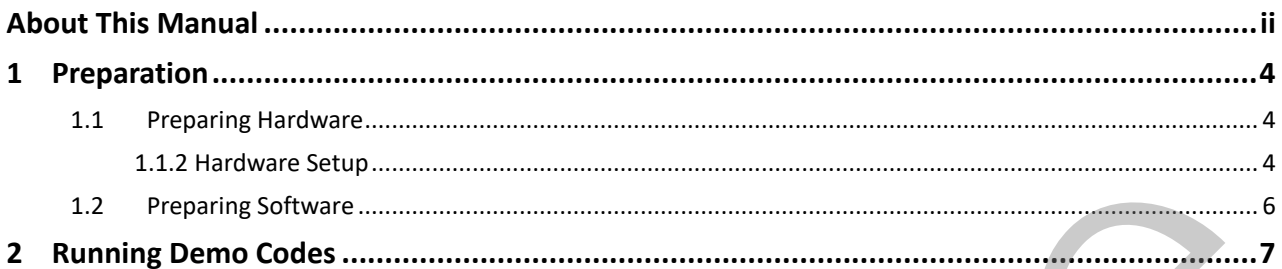

# <span id="page-4-3"></span><span id="page-4-0"></span>**1 Preparation**

Before executing the demo program, make sure you have prepared the following:

# <span id="page-4-1"></span>**1.1 Preparing Hardware**

| <b>Type</b> | M/O | Item                                                                                                    | <b>Notes</b>                                                                                                    |
|-------------|-----|----------------------------------------------------------------------------------------------------|----------------------------------------------------------------------------------------------------|
| General     | M   | A Single Board Computer                                                                                                    | The following boards are applica-<br>ble:                                                                                                    |
|             |     |                                                                                                    | StarLight<br>VisionFive<br>$\bullet$                                                                                                    |
| General     | M   | 16GB (or more) micro-SD card<br>$\bullet$<br>micro-SD card reader<br>٠<br>Computer (PC/Mac/Linux)<br>$\bullet$<br>USB to serial converter (3.3 V<br>$\bullet$<br>I/O<br><b>Ethernet cable</b><br>$\bullet$<br>Power adapter (5 V / 3 A)<br>USB Type-C Cable | These items are used for flashing<br>Fedora OS into a micro-SD card.                                                                                                    |
| I2C Demo    | M   | Sense Hat (B)<br><b>Dupont Line</b>                                                                                                    | The Sense HAT (B) integrates<br>multi powerful sensors such as<br>gyroscope, accelerometer, mag-<br>netometer, barometer, tempera-<br>ture and humidity sensor, etc. It<br>is communicated via I2C inter-<br>face, and allows to connect more<br>external sensors if you need. For<br>detailed specifications, refer to<br>Sen Hat (B) Wiki. |

**Table 1-1 Hardware Preparation**

\*M/O: M (Mandatory)/ O (Optional)

# <span id="page-4-2"></span>**1.1.2 Hardware Setup**

The following table and figure describe how to connect Sense HAT to the 40-pin header:

## **Table 1-2 Connect Sense Hat (B) to the 40-Pin Header**

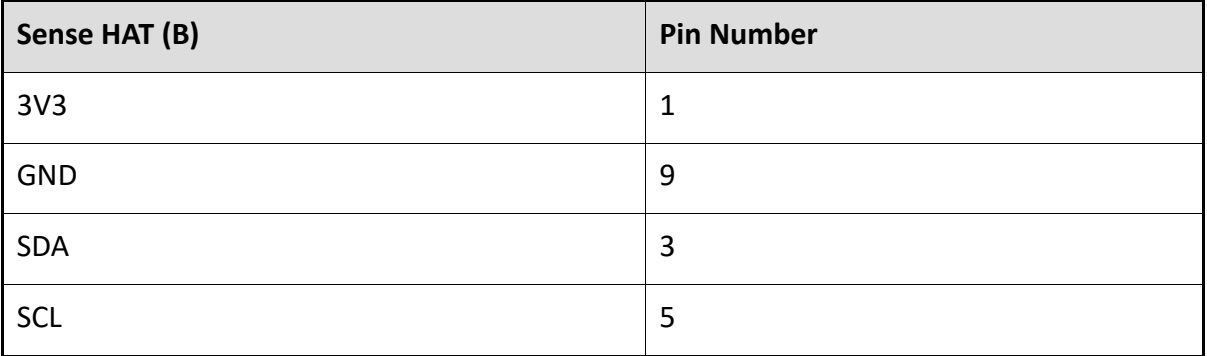

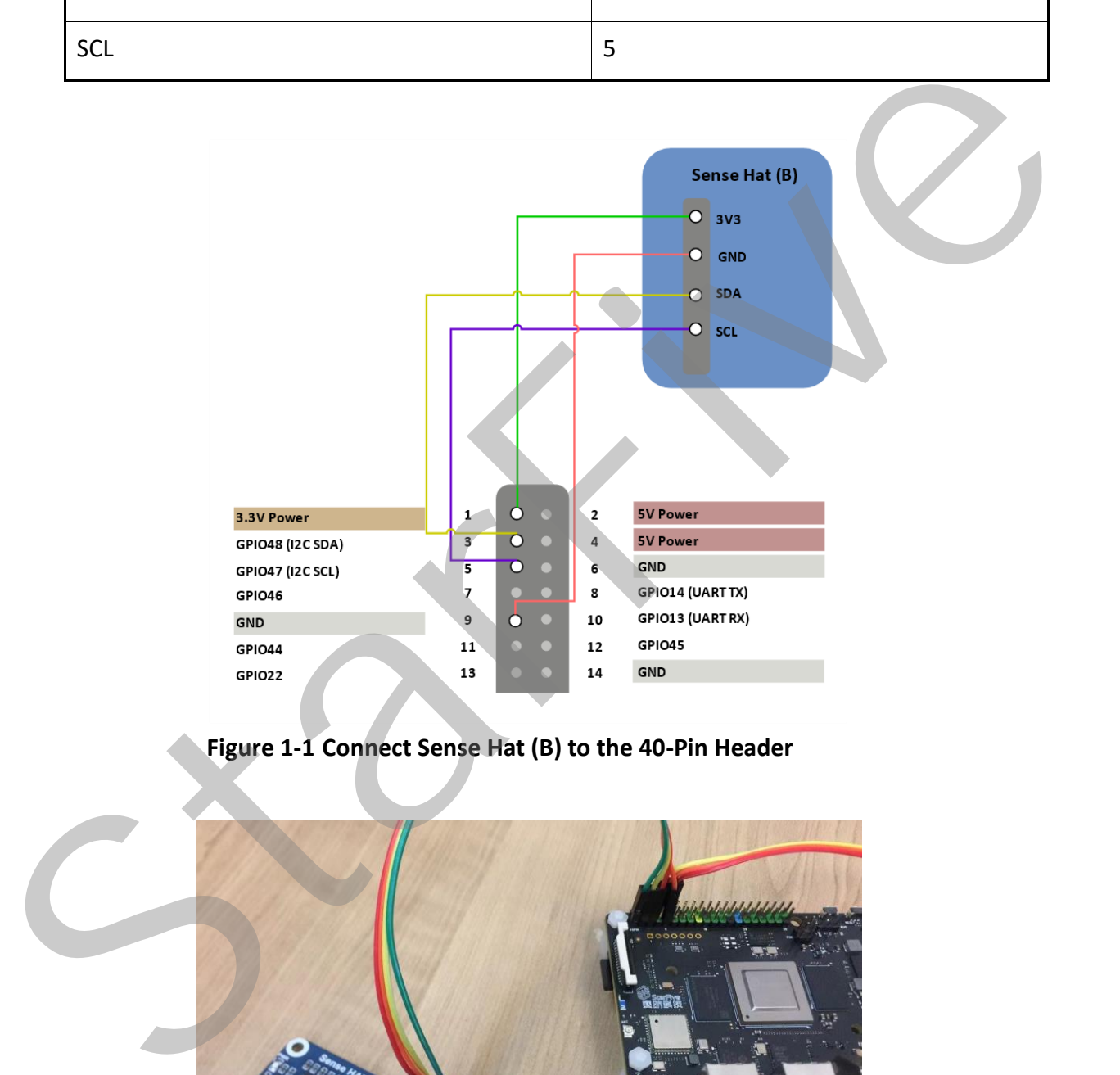

# **Figure 1-1 Connect Sense Hat (B) to the 40-Pin Header**

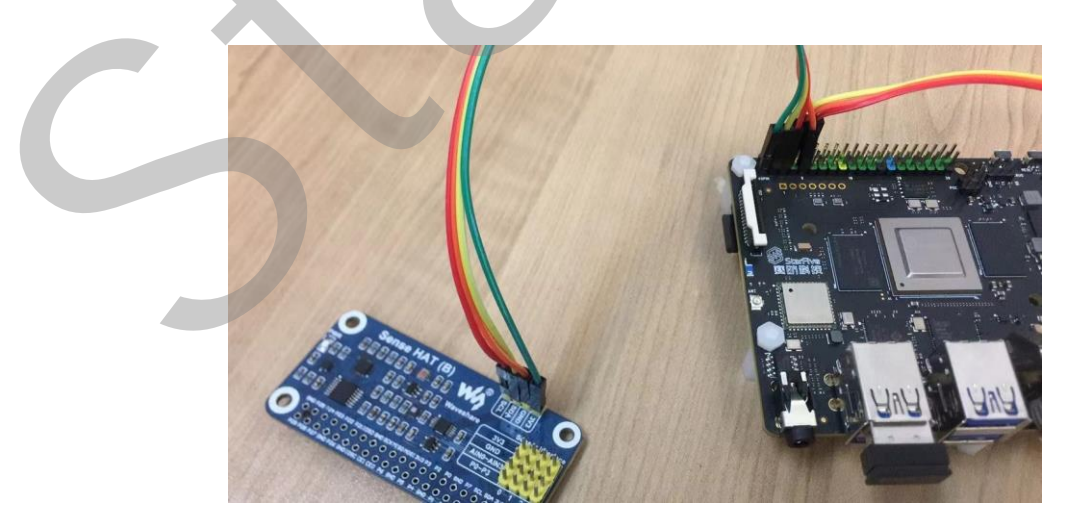

**Figure 1-2 Connect Sense Hat (B) to the 40-Pin Header**

# <span id="page-6-0"></span>**1.2 Preparing Software**

Make sure the following procedures are performed:

- 1. Flash Fedora OS into a Micro-SD card and compile and replace dtb files as described in the *Preparing Software* section in *StarFive 40-Pin GPIO Header User Guide*.
- 2. Configure the dts file as described in the *Configuring dts File* section in the *StarFive 40-Pin GPIO Header User Guide*. State

# <span id="page-7-1"></span><span id="page-7-0"></span>**2 Running Demo Codes**

To run the demo codes, perform the following:

**Step 1** Download the source code from: [test-shtc3.c.](https://wiki.rvspace.org/technical_document/test-shtc3.c)

**Step 2** (Optional) Install the tool to compile. The following is an example to install:

sudo apt-get install gcc-riscv64-linux-gnu

#### **Information:**

This step can be skipped if the tool has been installed.

After successful installation, check the version by running: linus@starfive\$ riscv64-linux-gnu-gcc -v. The following is the example output:

**Figure 2-1 Example Output**

**Step 3** Execute the following to compile:

riscv64-linux-gnu-gcc -o test-shtc3 test-shtc3.c

**Result:**

The output file is test-shtc3 in the same directory.

UCB RISC-V in the following output indicates that executable codes to run on RISC-V platform are successfully generated:

Riscv@starfive:~/work/app/iic\$ file test-shtc3

test-shtc3: ELF 64-bit LSB executable, UCB RISC-V, version 1 (SYSV), dynamically linked, interpreter /lib/ld-linux-riscv64 lp64d.so.1, for GNU/Linux 4.15.0, BuildID[sha1]=560aeb713ece667ab5f3a5f0dcbd75a149216e6f, not strippe Step 4 (uplination ter cool to complet. Ine following is an example to install:<br>
starb and t-get install gcc-riscv64-linux-gnu<br>
Information:<br>
This step can be skipped if the tool has been installed.<br>
After successful insta

**Step 4** Execute the following in the Ubuntu environment to upload the executable codes from the test-shtc3 file to the board through the Ethernet:

rsync ./test-shtc3 <User\_Name>@<Board\_IP\_Address>:/home/riscv

## **Information:**

<User\_Name>: Your user name of the board. For example, riscv.

<Board\_IP\_Address>: The board IP address. For example, 192.168.92.133.

**Example:**

rsync ./test-shtc3 riscv@192.168.92.133:/home/riscv

**Step 5** Execute the following command on VisionFive to run the codes:

./test-shtc3

#### **Result:**

The following output indicates the execution is successful:

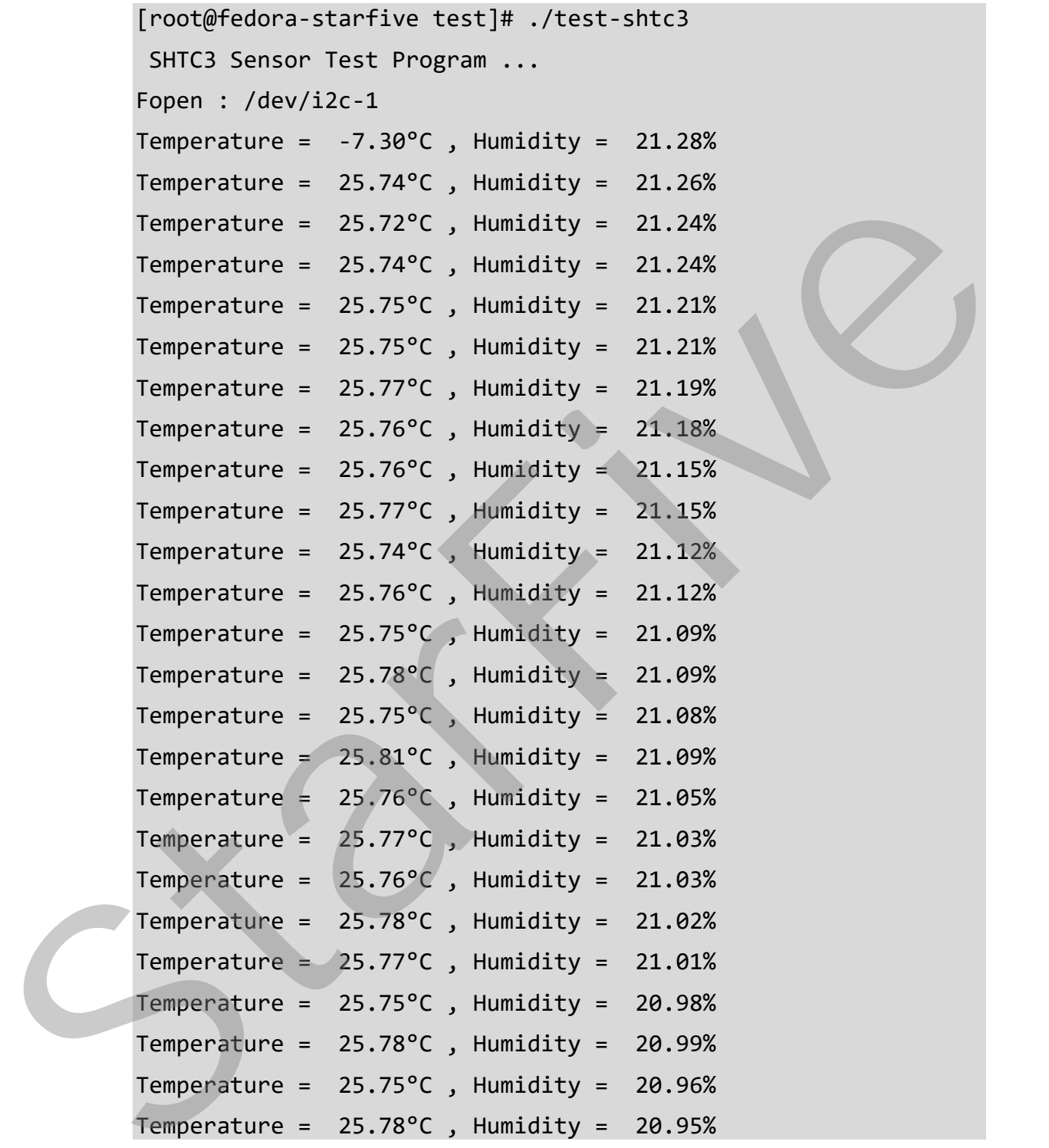

Now we have successfully read the tem perature and humidity data.